## *¡Apúntate!* **2de – Planet@ 1, page 64 Activité 1 : Un D.N.I. personalizado (**➝ **Unidad 1** *Encuentros***) – fiche B2i**

## **Vas a crear tu «Documento Personal de Identidad».**

Da al menos 10 informaciones, de las más clásicas (y obligatorias) a las más originales, y rellena el documento. Inserta también un retrato real o de fantasía. Imprime tu «D.P.I.» y pásalo a tus compañeros para que te conozcan.

## **Étapes**

- 1. Se connecter à Internet.
- 2. Chercher une photo en utilisant des mots-clés ou récupérer une photo personnelle.
- 3. Ouvrir un traitement de texte.

4. Créer un tableau pour présenter cette carte d'identité : dans la 1<sup>re</sup> colonne, écrire les dix informations, dans l'autre, insérer la photo.

- 5. Copier la photo.
- 6. Insérer la photo dans le tableau.
- 7. Utiliser les raccourcis pour insérer les signes espagnols.
- 8. Utiliser si besoin les dictionnaires (en ligne) pour traduire un mot.

## **Prolongements possibles**

*Le professeur peut créer un modèle de document et l'envoyer par mail à ses élèves ou tout simplement le photocopier.*

9. Suivre un modèle de présentation donné.

*Le travail de l'élève peut être* 

*envoyé par mail à une adresse professionnelle :*

- 10. Enregistrer le document créé en respectant une présentation précise : DNInom de l'élève.doc.
- 11. Se connecter à sa messagerie.
- 12. Envoyer un message.

*ou imprimé en vue d'une notation :*

13. Imprimer le document.

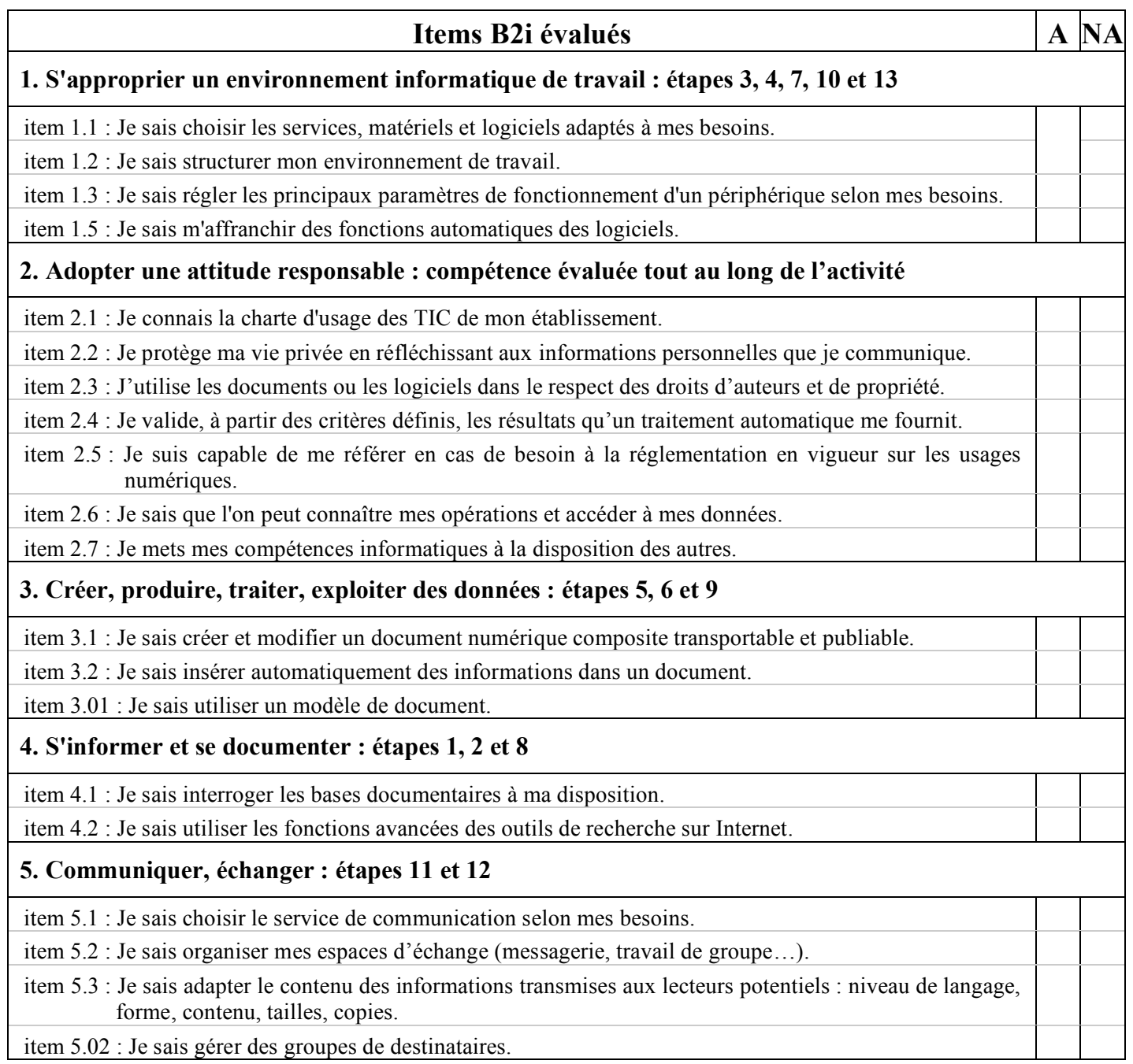

 $A =$ compétence acquise – NA = compétence non acquise